### Entwicklungsumgebung für die Übung VU Datenbanksysteme

Wolfgang Fischl

Arbeitsbereich Datenbanken und Artificial Intelligence Institut für Informationssysteme Technische Universität Wien

Wintersemester 2015/16

#### <span id="page-1-0"></span>**Gliederung**

#### [Bordo Server](#page-1-0)

**Übung** [Secure Shell](#page-3-0) [PostgreSQL Datenbank auf Bordo](#page-4-0) [Editoren auf Bordo](#page-5-0)

psql Einführung

[Beispiel Datenbank](#page-17-0)

[Beispiel 1](#page-29-0)

[Zusammenfassung](#page-35-0)

# <span id="page-2-0"></span>[Ubung](#page-2-0)

- ▶ Adresse: <bordo.dbai.tuwien.ac.at>
- $\blacktriangleright$  Zugriff:
	- Von "überall" her möglich (z.B. Übungsräume, andere<br>Bochnor im TLNetz, zu Hause, in der Eirma, etc.) Rechner im TU-Netz, zu Hause, in der Firma, etc.)
	- **Example 3** ausschließlich mittels **Secure Shell** (egal von wo aus)
- $\triangleright$  Betriebssystem auf bordo: Debian
- $\blacktriangleright$  Linux Kennung:
	- Alle Übungsteilnehmer erhalten nach der Anmeldung eine Linux Kennung mit Usernamen u<matrikelnummer>.
	- ▶ Das Passwort wurde bereits an die in TISS hinterlegte E-Mail zugesandt.
	- ▶ Passwort ändern: mit Linux-Befehl **passwd**. Geändertes Passwort nicht vergessen!

#### <span id="page-3-0"></span>[Secure Shell](#page-3-0)

- $\triangleright$  Von Windows-PC aus:
	- ▶ SSH-Client (PuTTY) und SCP-Client (PSCP): [http://www.chiark.greenend.org.uk/](http://www.chiark.greenend.org.uk/~sgtatham/putty/download.html) [˜sgtatham/putty/download.html](http://www.chiark.greenend.org.uk/~sgtatham/putty/download.html)
	- $\blacktriangleright$  Bequemer Datentransfer: WinSCP <http://winscp.net/>
- $\triangleright$  Von Linux-PC aus:
	- $\triangleright$  ssh und scp sind ohnehin vorhanden
	- $\triangleright$  Bequemer Datentransfer: sftp mit Konquerer oder Nautilus

#### **Beispiel**

- ▶ ssh username@bordo.dbai.tuwien.ac.at
- $\triangleright$  scp bsp1.sql username@bordo.dbai.tuwien.ac.at:abgabe1.sql

#### <span id="page-4-0"></span>[PostgreSQL Datenbank auf Bordo](#page-4-0)

DB-Server auf Bordo:

 $\blacktriangleright$  PostgreSQL 9.4

DB-Benutzung:

- ▶ Alle LVA-Teilnehmer erhalten eine eigene DB-Kennung in der Datenbank
- ▶ DB-Username: gleich wie Linux-Username
- $\triangleright$  Starten einer interaktiven Session: mit dem Kommando psql (im ssh-Fenster). Authentifikation über SSH Account, d.h. kein Passwort notwendig

#### <span id="page-5-0"></span>[Editoren auf Bordo](#page-5-0)

- ► emacs: Hilfe im Web, z.B.
	- <http://www.gnu.org/software/emacs/tour/>
- ▶ vi: Hilfe im Web, z.B. [http://www.library.yale.](http://www.library.yale.edu/wsg/docs/vi_hands_on/) [edu/wsg/docs/vi\\_hands\\_on/](http://www.library.yale.edu/wsg/docs/vi_hands_on/)
- **Pico**: Hilfe im Web, z.B. [http://www.uic.edu/depts/](http://www.uic.edu/depts/accc/software/pine/pico.html) [accc/software/pine/pico.html](http://www.uic.edu/depts/accc/software/pine/pico.html)
- $\triangleright$  Alternativen: Entwicklung von SQL und PL/SQL auf dem lokalen PC und Upload nach Bordo mittels scp (oder sftp).

### <span id="page-6-0"></span>**Gliederung**

#### [Bordo Server](#page-1-0)

#### psql Einführung

[Datei Befehle](#page-7-0) [Beschreibungsbefehle](#page-8-0) [pgAdmin](#page-9-0)

[Beispiel Datenbank](#page-17-0)

[Beispiel 1](#page-29-0)

[Zusammenfassung](#page-35-0)

#### <span id="page-7-0"></span>► Wichtige Befehle für die Laborübung

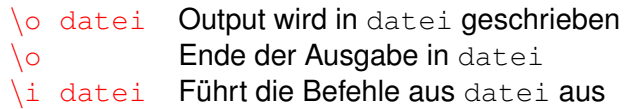

#### <span id="page-8-0"></span>[Beschreibungsbefehle](#page-8-0)

- $\blacktriangleright \ \{d+\}$  Tabellen auflisten
- $\blacktriangleright \langle df +$  Funktionen auflisten
- $\blacktriangleright$   $\det$  table Tabelle beschreiben
- $\blacktriangleright$   $\det$  functions Funktion beschreiben

#### **Beispiel**

#### **SELECT** column name **FROM** INFORMATION SCHEMA.COLUMNS **WHERE**  $table_name = 'table':$

## <span id="page-9-0"></span>[pgAdmin](#page-9-0)

- $\triangleright$  Grafisches Tool zur Datenbankadministration
- ▶ SQL Editor, Anzeigen von Tabellen, Datenbanken
- ► Kann mit dem PostgreSQL Server auf Bordo verwendet werden
- I <http://www.pgadmin.org>

# Einrichtung von pgAdmin - Port Forwarding

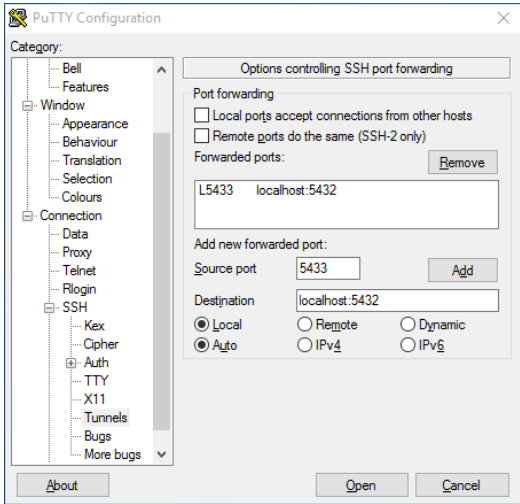

#### **Linux**

ssh -L 5433:127.0.0.1:5432 u<Matrikelnummer>@bordo.dbai.tuwien.ac.at

# Einrichtung von pgAdmin - Port Forwarding

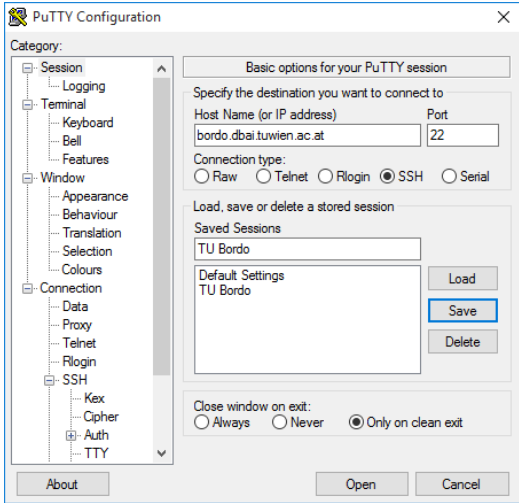

#### Session speichern und verbinden

## Einrichtung von pgAdmin - Port Forwarding

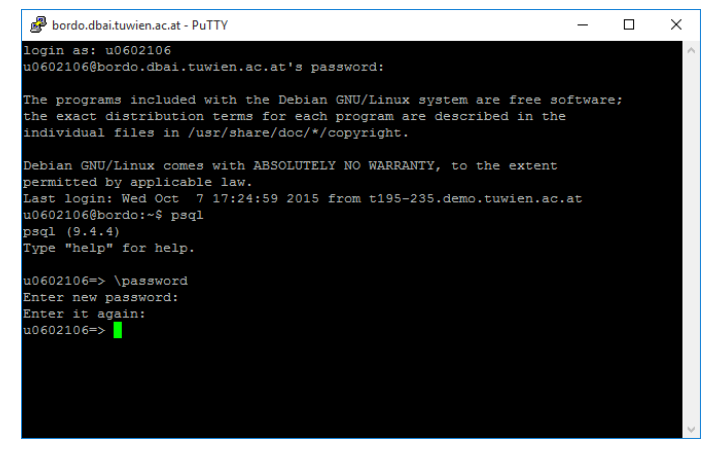

- $\triangleright$  Mittels \password in psql ein Passwort setzen
- ► Fenster geöffnet lassen

### Einrichtung von pgAdmin - New Server Registration

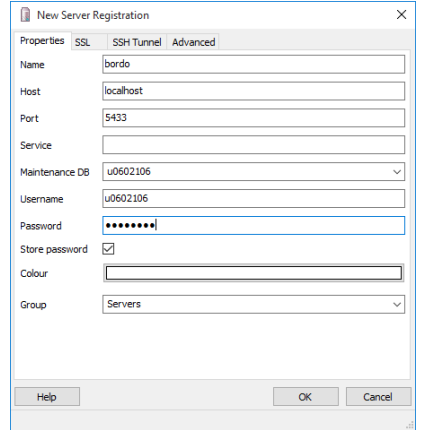

 $\triangleright$  Maintenance DB und Username sind u<Matrikelnummer>

 $\blacktriangleright$  Password wie vorhin gesetzt

### Einrichtung von pgAdmin

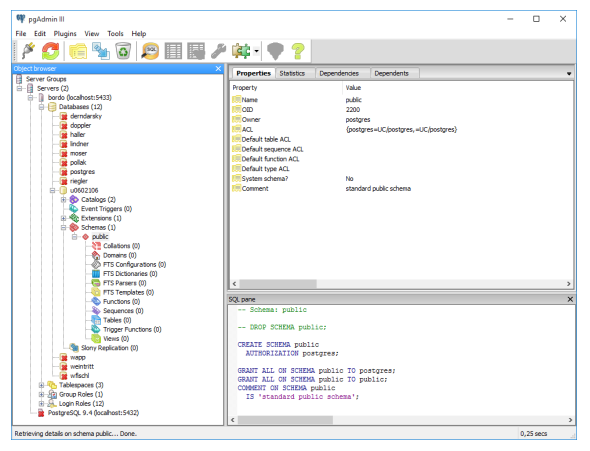

- ► Zu PostgreSQL verbunden
- ▶ Schaltfläche SQL öffnet Query Fenster

## Einrichtung von pgAdmin - SQL

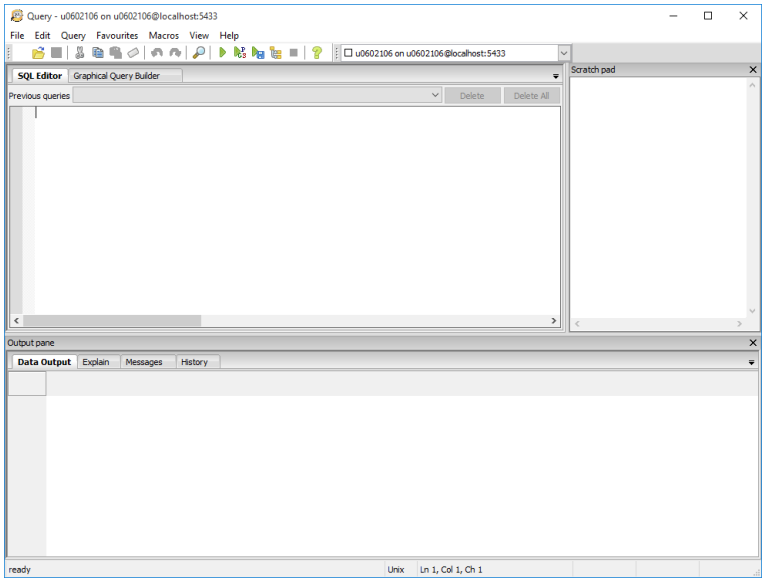

### Einrichtung von pgAdmin - Zusammenfassung

- $\blacktriangleright$  Port-Forwarding einrichten
- $\triangleright$  DB Passwort in psql setzen
- ► Mittels pgAdmin zur Datenbank auf Bordo verbinden

### <span id="page-17-0"></span>**Gliederung**

[Bordo Server](#page-1-0)

psql Einführung

[Beispiel Datenbank](#page-17-0) [CREATE Tables](#page-18-0) [SQL Statement](#page-21-0) [PL/SQL Prozedur](#page-25-0)

[Beispiel 1](#page-29-0)

[Zusammenfassung](#page-35-0)

#### <span id="page-18-0"></span>[CREATE Tables](#page-18-0)

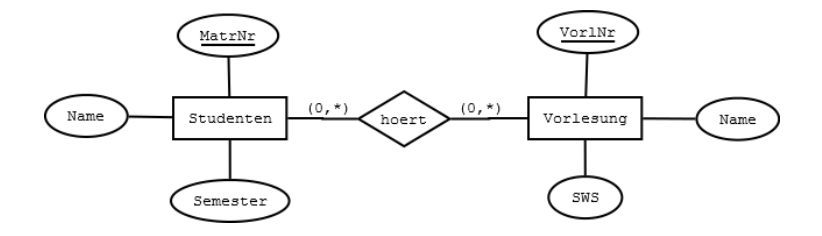

#### <span id="page-19-0"></span>[CREATE Tables](#page-19-0)

```
\triangleright Datei 01 create.sql:
```

```
CREATE TABLE Vorlesungen (
   VorINr INTEGER PRIMARY KEY,
   SWS INTEGER,
   name VARCHAR( 5 0 )
) ;
```

```
CREATE TABLE Studenten (
   MatrNr INTEGER PRIMARY KEY,
   semester INTEGER,
   name VARCHAR( 5 0 )
```

```
) ;
```

```
CREATE TABLE hoeren (
   VorINr INTEGER REFERENCES Vorlesungen,
```

```
MatrNr INTEGER REFERENCES Studenten ,
```

```
PRIMARY KEY( VorlNr, MatrNr)
```
) ;

 $\blacktriangleright$  Einlesen und Kompilieren: \i 01 create.sql

#### <span id="page-20-0"></span>[CREATE Tables](#page-20-0)

 $\blacktriangleright$  Datei 02 insert. sql:

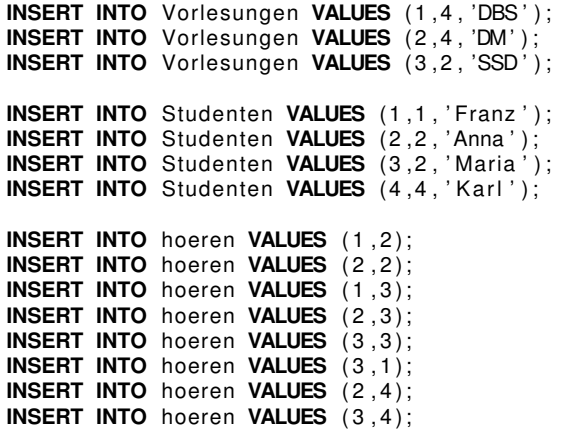

 $\blacktriangleright$  Einlesen und Kompilieren: \i 02\_insert.sql

#### <span id="page-21-0"></span>**Beispiel**

Suche die Namen jener Studenten, die alle 4-stündigen Vorlesungen gehört haben.

- Ersetzung von "for all" durch "exists":<br>Suebe die Nemen iener Studenten. f Suche die Namen jener Studenten, für die *nicht* gilt: Es gibt eine 4-stündige VO, für die *nicht* gilt: der Student hat diese VO gehört.
- ► Geschachteltes SQL-Statement erstellen: "schrittweise"<br>
Van innen nach außen von innen nach außen.

#### <span id="page-22-0"></span>Innerstes **SELECT**:

► Wähle MatrNr eines beliebigen Studenten sowie Vorlesungsnummer einer beliebigen Vorlesung:

**SELECT** \* FROM hoeren ORDER BY VorINr **SELECT** MatrNr **FROM** studenten **SELECT DISTINCT** MatrNr **FROM** hoeren

z.B., wähle MatrNr 1 und VorlNr 3

► **SELECT** Statement (in Datei test1.sql editieren):

**SELECT** ∗ **FROM** hoeren h **WHERE** h VorlNr =  $3$  **AND** h MatrNr =  $1$ 

▶ Datei einlesen und ausführen in psql: \i test1. sql

#### <span id="page-23-0"></span>Mittleres **SELECT**:

■ Gesucht: Informationen über alle 4-stündigen Vorlesungen, die von einem bestimmten Studenten (z.B. wieder der Student mit MatrNr 1) nicht gehört wurden.

▶ **SELECT** Statement (in Datei test2.sql editieren):

**SELECT** ∗ **FROM** Vorlesungen v **WHERE**  $v$  SWS = 4 **AND NOT EXISTS** (**SELECT** ∗ **FROM** hoeren h **WHERE** h  $Vor(Nr = v \ Vor(Nr))$ **AND** h. MatrNr  $= 1$ )

Datei einlesen und ausführen in psql: \i test2. sql

#### <span id="page-24-0"></span> $\overline{A}$ ußeres **SELECT**:

- ► Gesucht: Informationen über Studenten, für die es keine 4-stündigen Vorlesungen gibt, die von diesen Studenten nicht gehört wurden.
- ► **SELECT** Statement (in Datei abgabe bsp1.sql editieren):

```
SELECT ∗ FROM Studenten s
WHERE NOT EXISTS
  (SELECT ∗ FROM Vorlesungen v
   WHERE v .SWS = 4 AND NOT EXISTS
     (SELECT ∗ FROM hoeren h
      WHERE h V orlNr = v V orlNr
      AND h. MatrNr = s. MatrNr )
```
- Datei einlesen und ausführen in SQL\*Plus:
	- \i abgabe bsp1.sql

- <span id="page-25-0"></span>► Gesucht: Prozedur, die den Namen und die Semesteranzahl eines Studenten ausgibt
- ► Mögliche Vorgangsweise:
	- $\blacktriangleright$  Entwicklung mittels pgAdmin
	- ► Am Anfang: nur Prozedur-Kopf und "NULL"-Body<br>► Sebrittweise" den Body binzufügen
	- ► "Schrittweise" den Body hinzufügen
	- "Sommunder dem Body minigaten»
	- ► "Test-Treiber" erstellen
	- → <sub>#</sub>1996 Holber Siddlern<br>► Bildschirmausgaben mittels RAISE NOTICE / RAISE DEBUG zwecks Fehlersuche

```
CREATE OR REPLACE FUNCTION suche (matrnr integer)
  RETURNS void AS $$
DECLARE
BEGIN
  NULL;
END;
$$ LANGUAGE plpgsql;
```
**SELECT** suche (1);

```
CREATE OR REPLACE FUNCTION suche (mnr integer)
  RETURNS void AS $$
DECLARE<br>name
        varchar (30):
semester numeric (2);
BEGIN
  SELECT s . name, s . semester INTO name, semester
    FROM studenten s WHERE s matrog = mnr;
    RAISE NOTICE 'Name: %, Semester: %', name, semester;
END;
$$ LANGUAGE plpgsql:
SELECT suche (1):
```
 $\triangleright$  Aber was wenn kein Ergebnis gefunden wurde?

```
CREATE OR REPLACE FUNCTION suche (mnr integer)
   RETURNS void AS $$
DECLARE<br>name
        varchar (30):
semester numeric (2);
BEGIN
  SELECT s . name, s . semester INTO name, semester
    FROM studenten s WHERE s . matro r = mnrIF ( name IS NULL) THEN
    RAISE NOTICE 'Student mit der MatrNr % nicht gefunden', mnr:
  ELSE
    RAISE NOTICE 'Name: %, Semester: %', name, semester;
  END IF ;
END;
 $$ LANGUAGE plpgsql;
SELECT suche (10):
```
▶ Datei einlesen und ausführen in SQL\*Plus: \i plpgsql. sql

### <span id="page-29-0"></span>**Gliederung**

[Bordo Server](#page-1-0)

psql Einführung

[Beispiel Datenbank](#page-17-0)

[Beispiel 1](#page-29-0)

[Zusammenfassung](#page-35-0)

### <span id="page-30-0"></span>[Beispiel 1-](#page-30-0) Aufgabenstellung

I [http://dbai.tuwien.ac.at/education/dbs/](http://dbai.tuwien.ac.at/education/dbs/current/uebung/bsp1.html) [current/uebung/bsp1.html](http://dbai.tuwien.ac.at/education/dbs/current/uebung/bsp1.html)

 $\blacktriangleright$  Auftragsverwaltung einer Eventtechnikfirma

- $\triangleright$  Beschreibung und ER-Diagramm gegeben
- **Anlegen der Tabellen in PostgreSQL**
- $\blacktriangleright$  Anlegen von Testdaten
- $\triangleright$  Datenauswertung mit SQL Queries
- ► PL/pgSQL Trigger und Functions
- ▶ Vollständiges Löschen der angelegten Objekte

### <span id="page-31-0"></span>[Beispiel 1-](#page-31-0) Punktevergabe

► Beim Abgabegespräch wird das Verständnis der Konzepte überprüft!

- $\blacktriangleright$  Punkteverteilung
	- ► DB anlegen/löschen: max. 4 Punkte
	- ▶ Queries: max. 2 Punkte
	- ▶ PL/pgSQL: max. 4 Punkte

#### <span id="page-32-0"></span>[Beispiel 1-](#page-32-0) Korrekte Abgabe

#### ▶ 1 ZIP Datei mit folgenden Dateien:

- 1. create.sql
- 2. insert.sql
- 3. drop.sql
- 4. queries.sql
- 5. plpgsql-teil.sql
- 6. test.sql
- 7. listing.txt

#### <span id="page-33-0"></span>[Beispiel 1-](#page-33-0) listing.txt

- ► Kopiere alle Dateien auf Bordo
- $\blacktriangleright$  Auf Bordo:

```
u0602106@bordo:˜$ ls
create.sql drop.sql insert.sql plpgsql-teil.sql test.sql
u0602106@bordo:˜$ psql
psql (9.4.4)
Type "help" for help.
u0602106=> \o listing.txt
u0602106=> \i create.sql
u0602106=> \i plpgsql-teil.sql
u0602106=> \i insert.sql
u0602106=> \i test.sql
psql:test.sql:32: ERROR: Der zu behandelnde Patient ist bereits mit einer anderen Krankheit
psgl:test.sgl:35: ERROR: Der Arzt kann nur Krankheiten behandeln auf die die Abteilung in de
psql:test.sql:38: ERROR: Koordinator muss in der Abteilung arbeiten, die er koordiniert!
psql:test.sql:41: ERROR: Leiter muss in einer der Abteilung dieses Krankenhauses arbeiten!
psql:test.sql:44: ERROR: new row for relation "krankheit" violates check constraint "krankhe
DETAIL: Failing row contains (10, 0.80, Geteerte Lungen).
psql:test.sql:47: ERROR: new row for relation "mitarbeiter" violates check constraint "mitar
DETAIL: Failing row contains (7564280686, -1.00, 2015-10-13, 10, 1).
psql:test.sql:50: ERROR: new row for relation "akteneintrag" violates check constraint "akte
DETAIL: Failing row contains (5287081081, 1, 2014-10-28, 1970-01-01, 10, 5).
u0602106=> \i drop.sql
u0602106 = > \qquad
```
#### <span id="page-34-0"></span>[Beispiel 1-](#page-34-0) beispiel1.zip

#### $\blacktriangleright$  zB.: auf Bordo:

```
u0602106@bordo:˜$ zip beispiel1.zip *
 adding: create.sql (deflated 71%)
 adding: drop.sql (deflated 61%)
 adding: insert.sql (deflated 63%)
 adding: listing.txt (deflated 82%)
 adding: plpgsql-teil.sql (deflated 70%)
 adding: test.sql (deflated 56%)
```
### <span id="page-35-0"></span>**Gliederung**

[Bordo Server](#page-1-0)

psql Einführung

[Beispiel Datenbank](#page-17-0)

[Beispiel 1](#page-29-0)

[Zusammenfassung](#page-35-0)

#### <span id="page-36-0"></span>[Zusammenfassung](#page-36-0)

- ► Verbindung zu Übungsserver <bordo.dbai.tuwien.ac.at> herstellen
- ► Mit PostgreSQL DB verbinden
- $\blacktriangleright$  Entwickeln einer einfachen Beispieldatenbank
	- $\blacktriangleright$  Create Statements
	- $\triangleright$  SQL Statements
	- $\triangleright$  Stored Procedures
	- $\blacktriangleright$  Drop Statements

▶ Durchbesprechung des ersten Übungsbeispiels